## Een adviesbureau waarnemingen laten invoeren in de NDFF

Ga naar **[ ].invoerportaal.nl** en log in met uw gegevens.

Huurt u een adviesbureau in voor inventarisatie of een quickscan? Zij kunnen de waarnemingen direct in de NDFF invoeren. Dat kan op verschillende manieren:

## Nieuwe accounts aanmaken

Neem contact op de helpdesk (helpdesk@natuurloket.nl of 0800 235 6333) en vraag een extra account aan op uw invoerportaal (gratis). Met deze gegevens kan het adviesbureau inloggen en direct de gegevens invoeren.

## Rechten geven op mappen

Log in op het Invoerportaal en ga naar het menu **'Waarnemingen organiseren'**. Maak een projectmap aan en geef het adviesbureau rechten op deze map. Gebruik daarvoor het icoontje.

Klik vervolgens op **'persoon toevoegen'** en vul de gegevens in. De contactpersoon ontvangt een mailtje met inloggegevens en kan alleen in de betreffende map invoeren.

## Het waarnemingenformulier gebruiken

Maak gebruik van het standaard waarnemingenformulier. Zo kunt u bestaande lijsten van waarnemingen snel en gemakkelijk beschikbaar maken voor de NDFF.

**vinden. Neem** Het waarnemingenformulier te vinden in het menu **'Waarnemingen'**. Klik op een map en druk op **'excelformulier uploaden'**. U kunt het standaard waarnemingenformulier hier ophalen. Wanneer de waarnemingen zijn ingevuld, kunt u het bestand in één keer aan de NDFF toevoegen (zie ook 'zelf gegevens toevoegen via het invoerportaal').

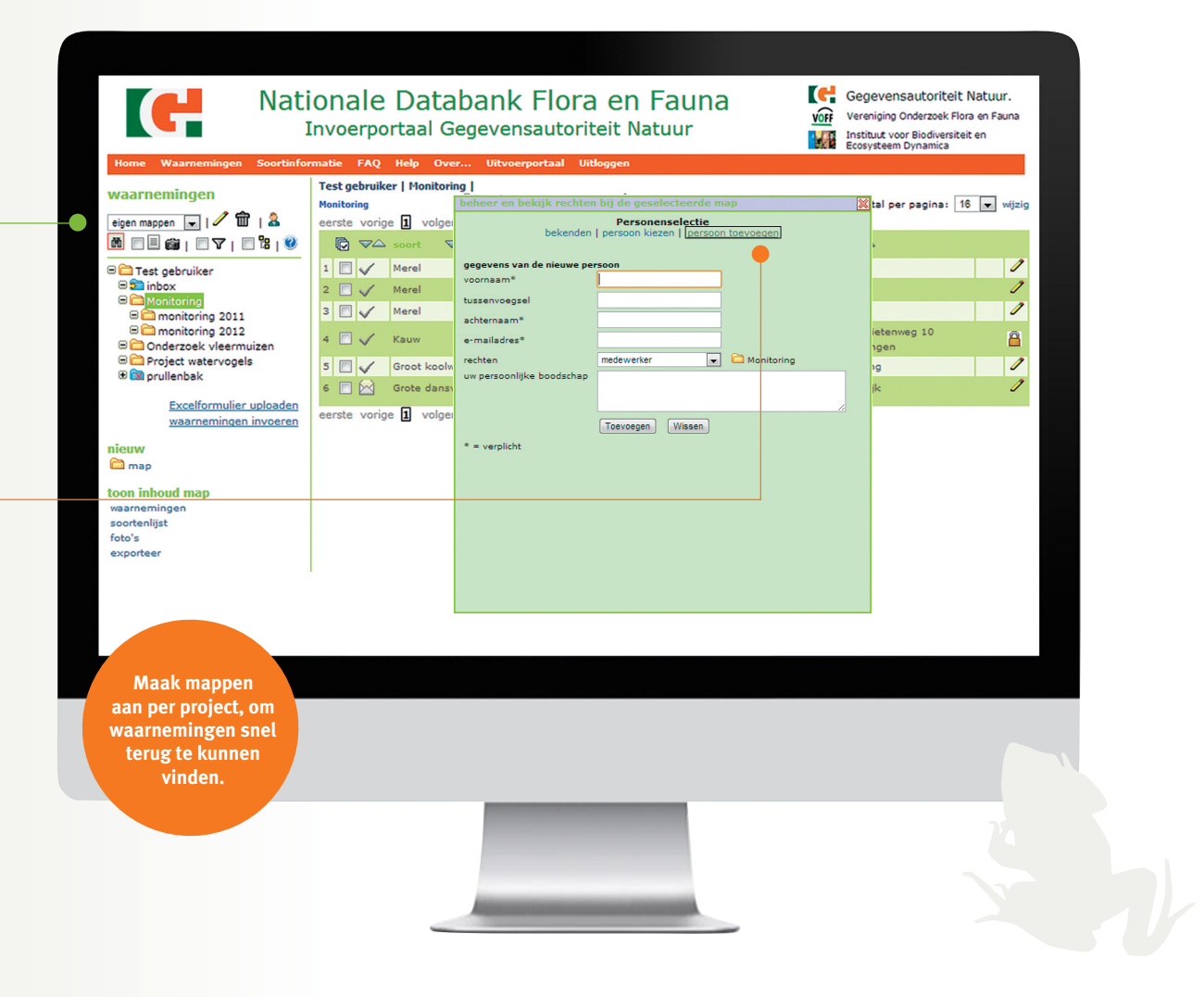

**Laat extra accounts aanmaken (gratis) en stimuleer collega's en burgers om hun waarnemingen door te geven.**

**Hulp nodig? Mail of bel de Helpdesk: helpdesk@ natuurloket.nl of 0800 2356333.**

tips tricks

> **standaard in uw opdrachtbrief op dat het adviesbureau de waarnemingen altijd toevoegt aan de NDFF.**